How to upload or update your music file, as a TEAM, after you've registered

Access your 'Event Teams' menu here: [https://skatereg.ca/my\\_pages/event-teams](https://skatereg.ca/my_pages/event-teams)

- Click on the team registration you'd like to upload music for
- Click 'Manage Team'
- Then, 'Edit Team Questions

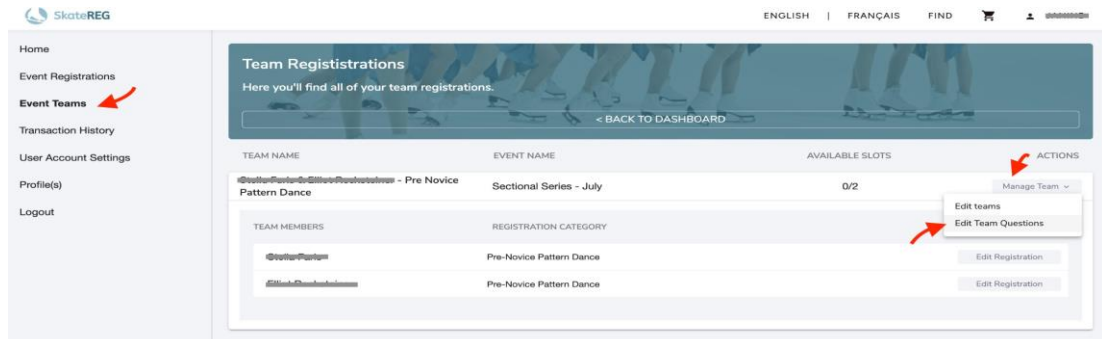

## From there, click 'Edit', and upload the needed music files:

You may also edit any uploaded music file up until this date. < strong>PLEASE NOTE:

WE DO NOT HAVE THE ABILITY TO PLAY CDS</strong>

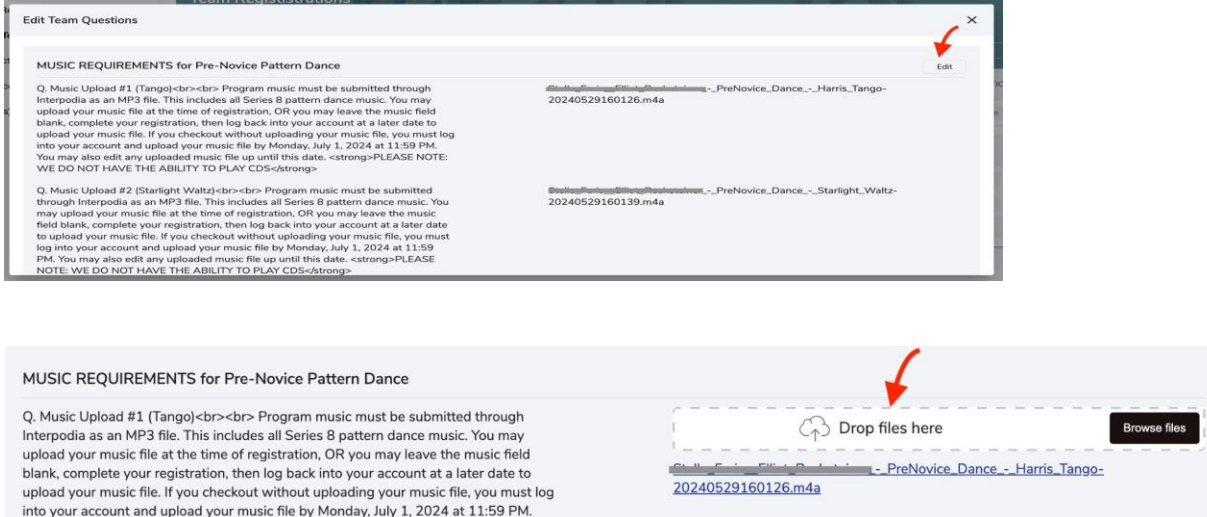

**IMPORTANT – Files may not appear on your dashboard immediately after saving. If you refresh your page and do not see your file, please wait 5 minutes and try again.**